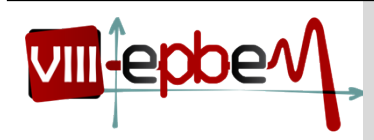

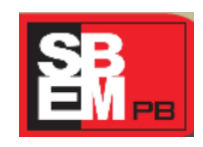

27 a 29 de Novembro

*UEPB Campina Grande, Paraíba.* **2014**

# **O ENSINO DE SECÇÕES CÔNICAS: UMA ABORDAGEM UTILIZANDO INVESTIGAÇÕES MATEMÁTICAS MEDIADAS PELO SOFTWARE GEOGEBRA**

**GT- 6** -**Tecnologias da Informação e Comunicação e Educação Matemática**

#### **RESUMO**

Este relato descreve uma experiência de utilização do software GeoGebra como mediador da aprendizagem em uma turma do 3º ano do Ensino Médio explorando a visualização e a investigação matemática no ensino de secções cônicas. Para tanto, teve como objetivos específicos: expor as secções cônicas aos alunos utilizando o ensino direto de forma dialogada e expositiva; validar conceitos geométricos em superfícies cônicas por meio do software GeoGebra; desenvolver uma sequência de atividades de investigações matemáticas mediadas pelo software GeoGebra; explorar o software GeoGebra no estudo das secções cônicas; mostrar, através da geometria dinâmica e com o auxílio do software GeoGebra, a formação das cônicas por meio de sua definição. Para operacionalizar os objetivos da pesquisa, utilizamos alguns instrumentos para coletar dados qualitativos. Neste sentido, realizamos atividades de investigação matemática, utilizando o software GeoGebra numa turma do 3º ano do Ensino Médio, composta de 30 alunos, em uma escola da rede estadual de ensino localizada na cidade de Itatuba no Estado da Paraíba

**Palavras-chave:** GeoGebra; Secções Cônicas; Investigações Matemáticas

#### **1. INTRODUÇÃO**

As Tecnologias da Informação e Comunicação (TIC) estão cada vez mais presentes no nosso cotidiano, sendo um instrumento de trabalho essencial e impulsionadas pelas grandes quantidades de mídias disponíveis, exercem um papel cada vez mais importante na educação. O uso de softwares permite ao ensino da matemática novas perspectivas, pois seu modo dinâmico reforça o papel da linguagem matemática de forma mais positiva já que pode favorecer o desenvolvimento de importantes competências nos alunos.

Considerando que as tecnologias usadas de maneira correta na sala de aula podem proporcionar um ambiente de aprendizagem, propomos neste trabalho uma abordagem sobre o ensino das cônicas por meio de investigações matemáticas utilizando o software GeoGebra.

No que se refere ao ensino das cônicas elipse, hipérbole e parábola, que compõem um assunto da Matemática antes da época de Euclides (±325 - 265 a.C.), percebemos que a maioria dos alunos tem muita dificuldade de compreender os conceitos das mesmas, reduzindo seu

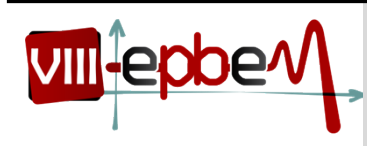

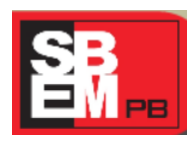

27 a 29 de Novembro

*UEPB Campina Grande, Paraíba.* **2014**

conhecimento a simples manipulação e/ou memorização de fórmulas, levando a certo desprezo em relação ao tema pelos alunos. Então, refletindo de que forma poderíamos tornar o estudo das mesmas motivador e significativo, decidimos utilizar às investigações matemáticas que proporcionam ao aluno uma maior participação na construção do seu conhecimento associado ao uso do software GeoGebra, o qual permite aos alunos modelar computacionalmente suas construções concretas e alterá-las para explorar diversos casos e possibilidades.

O trabalho realizado teve como objetivo geral utilizar o software GeoGebra como mediador da aprendizagem em uma turma do 3º ano do Ensino Médio, explorando a visualização e a investigação matemática no ensino secções Cônicas. Tendo como objetivos específicos:

- expor as secções cônicas aos alunos utilizando o ensino direto de forma dialogada e expositiva;
- validar conceitos geométricos em superfícies cônicas por meio do software GeoGebra;
- desenvolver uma sequência de atividades de investigações matemáticas mediadas pelo software GeoGebra;
- explorar o software GeoGebra no estudo das secções Cônicas;
- mostrar, através da geometria dinâmica e com o auxílio do software GeoGebra, a formação das cônicas por meio de sua definição.

O trabalho realizado justifica-se pelo fato de que a verdadeira aprendizagem em matemática, particularmente em Geometria, deve passar pelas etapas de exploração concreta, experimentação, resolução de problemas, elaboração de conjecturas e justificativas.

### **2. METODOLOGIA**

No intuito de atingirmos o objetivo geral e os específicos do trabalho realizado foi escolhida uma turma do 3º ano do Ensino Médio, composta de 30 alunos, de uma escola da rede estadual de ensino localizada na cidade de Itatuba no Estado da Paraíba.

Para operacionalizar os objetivos da pesquisa, utilizamos instrumentos para coletar dados qualitativos, pois segundo Bogdan e Biklen (1994, p.48) "os investigadores qualitativos frequentam

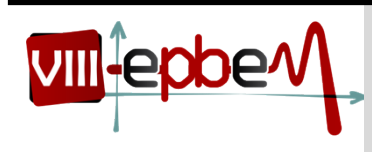

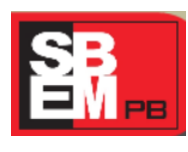

27 a 29 de Novembro

*UEPB Campina Grande, Paraíba.* **2014**

os locais de estudo porque se preocupam com o contexto. Entendem que as ações podem ser melhor compreendidas quando são observadas no seu ambiente habitual de ocorrência". Por isto, realizamos atividades de investigação matemática, utilizando o software GeoGebra no ambiente já familiar no intuito de aprimorar os conhecimentos de todos envolvidos na pesquisa.

A pesquisa foi planejada para ser desenvolvida em três momentos: No primeiro momento realizamos aulas sobre cônicas de forma dialogada e expositiva e a aplicação do Teste1; No segundo momento realizamos aulas sobre cônicas mediadas pelo software GeoGebra; Por fim, no terceiro e último momento foram realizadas aulas de investigações matemáticas sobre as cônicas no GeoGebra e a aplicação do Teste 2, no intuito de identificar se o uso das investigações matemáticas foi significativo para aprendizagem dos alunos. Ainda como instrumentos de coleta de dados utilizamos notas de campo que segundo Bogdan e Biklen (1994, p.150) é um "relato escrito daquilo que o investigador ouve, vê, experiência e pensa no decurso da recolha e refletindo sobre os dados de um estudo qualitativo", este foi usado então para anotar os diálogos que iam surgindo durante a aula.

#### **3.O DESENVOLVIMENTO DAS AULAS**

Iniciamos a abordagem do conteúdo com uma pequena abordagem histórica sobre as cônicas, em seguida passamos a definição de como se pode obter a elipse, a parábola e a hipérbole através da intersecção de um cone circular com um plano.

Na primeira e na segunda aula fizemos uma explanação na integra sobre a elipse. Definimos o que é elipse, em seguida destacamos seus elementos e equações, para finalizar resolvemos alguns exercícios sobre o conteúdo abordado na aula. Percebemos nesta aula que os alunos ficaram mais preocupados em aprender a aplicar as equações do que realmente compreender o conceito de elipse. Ao mostrar o que era uma elipse eles não demonstravam muito interesse. Então fiz o seguinte questionamento<sup>1</sup>.

> **Professora**: Por que vocês não prestam atenção para tentar compreender o assunto? **Aluno 1**: Ora professora agente não precisa disso pra vida da gente mesmo.

<sup>1</sup> O discurso aqui apresentado foi obtido através de notas de campo.

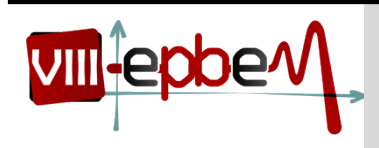

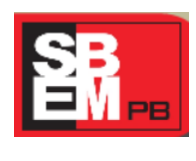

27 a 29 de Novembro

#### *UEPB Campina Grande, Paraíba.* **2014**

**Turma**: Risos. É mesmo. **Aluno 2**: Até agora não vi nada de interessante vendo a senhora desenhando ai no quadro.

Com este dialogo podemos perceber o quão desestimulante é para o aluno uma aula onde ele não tem muita participação, como também a necessidade de aulas que possam inserir o conteúdo visto com o cotidiano do aluno.

Na terceira e quarta aula abordamos a hipérbole. Fizemos a sua definição formal, mostramos seus elementos e suas equações. Todo o conteúdo foi ministrado de maneira expositiva e desta vez teve uma boa participação dos alunos, pois visto o que aconteceu nas aulas anteriores a professora os estimulava a participar da aula os chamando ao quadro para ajuda-la na resolução de alguns exercícios, a aula então ficou mais dinâmica além de ser proveitosa para o ensino-aprendizagem deste conteúdo.

Na quinta e na sexta aula o conteúdo abordado foi à parábola, as mesmas foram dadas de maneira expositiva, explicitando sua definição, seus elementos e suas equações e com resolução de exemplos e logo após pediu-se aos alunos que resolvessem os exercícios do livro didático adotado pela escola. Durante a exposição do conteúdo os alunos demonstraram interesse na aula, eram bem participativos, quando surgia alguma dúvida eles perguntavam e se não estavam entendendo pediam a professora para explicar de novo, prontamente ela tirava as dúvidas que surgiam e explicava tudo novamente.

Os 30 alunos que participaram da pesquisa tiveram 90 minutos para resolver o Teste1 que foi composto por 10 questões, das quais, de forma sucinta, apresentaremos a seguir.

A primeira questão versava sobre a definição de elipse, hipérbole e parábola. Geralmente, este conteúdo de Cônicas é abordado no final do ano letivo, no entanto, através da pesquisa essa turma passou a conhecer o conteúdo com antecedência, lhes dado condição de resolver a questão.

A segunda, terceira e quarta questões versavam sobre Elipse. Pedia-se para determinar as equações reduzidas das mesmas de acordo com seus elementos e com a interpretação gráfica e também uma aplicação desta na resolução de um problema. Percebemos com o auxílio da tabela e do gráfico que os resultados foram bons na segunda e terceira questão, enquanto na quarta podemos notar que os alunos tiveram um pouco mais de dificuldade, a maioria não percebeu que o que era pedido era a medida do eixo focal da elipse, colocando como resposta apenas a medida do semieixo.

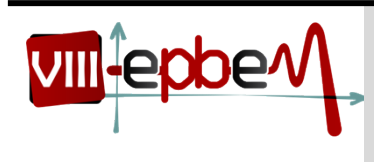

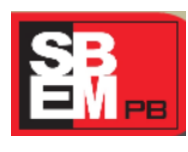

27 a 29 de Novembro

*UEPB Campina Grande, Paraíba.* **2014**

A quinta, sexta e sétima questões se relacionavam com a Hipérbole. Tratava de identificar os elementos, esboçar o gráfico desta e determinar as equações reduzidas. Nestas questões percebemos que houve um baixo número de acertos totais, isto se deu pela maioria ter confundido a equação da elipse com a da hipérbole, já que elas são muito parecidas.

A oitava, nona e décima questões se relacionavam com a Parábola. Também foram relacionadas na classificação de seus elementos, no esboço de seu gráfico e na identificação de suas equações reduzidas. Com o auxilio da Tabela 1 verificamos que a nona questão que pedia para eles determinarem os elementos das equações foi a questão que apresentou um baixo índice de acertos totais.

### **3.1 AULAS SOBRE CÔNICAS NO GEOGEBRA**

Iniciamos a abordagem do ensino das cônicas no GeoGebra com a Elipse. Dividimos os alunos em turmas de 15 cada, pois a quantidade de computadores era insuficiente para trabalhar com a turma completa ao mesmo tempo. Não houve diferença entre os conteúdos expostos nas duas turmas, isto é, tudo o que foi explicitado em uma turma, também o fizemos na outra. Nós dispúnhamos de 08 computadores, portanto surgiu a necessidade de trabalharmos com dois alunos em um mesmo computador.

A turma já conhecia o software, pois na série anterior já haviam trabalhado com ele, então, eles já apresentavam certo conhecimento e sabiam noções básicas de alguns comandos, sendo necessária apenas uma exposição rápida de suas ferramentas, dando ênfase aqueles que diziam respeito ao conteúdo a ser trabalhado. Para tal apresentação, contamos com o auxílio de um Data show.

Foi entregue a cada dupla um roteiro para a construção da elipse no GeoGebra numa aula com duração de 45 minutos.

No início os alunos estavam bem motivados, mostraram bastante interesse na aula, foi notório a empolgação deles em poder explorar o software. Ao começar a desenvolver a atividade alguns alunos tiveram dificuldades com a ferramenta do "círculo dados centro e raio", muitos se confundiram e usaram a ferramenta "círculo dados centro e um de seus pontos". A professora

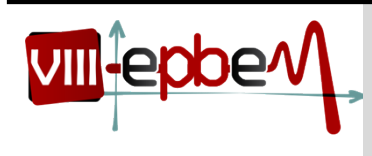

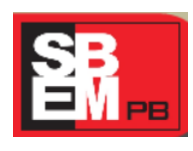

27 a 29 de Novembro

*UEPB Campina Grande, Paraíba.* **2014**

percebendo o equívoco de seus alunos os instruiu a prestarem bastante atenção no que era pedido. Em seguida, alguns alunos questionaram alguns comandos necessários à construção da elipse. Veremos isto no dialogo abaixo tirado das notas de campo<sup>2</sup> da professora.

> **Aluno 1**: Professora o que é mediatriz de um seguimento? **Aluno 2**: É professora, o que é? Também não sei. **Aluno 3**: Eu também não, nem sei o que é também essa tal de interseção.

Diante disso, já podemos destacar que o uso destas ferramentas aguçou a curiosidade dos alunos em compreender alguns dos conceitos matemáticos necessários para a realização desta atividade, aproveitando este tempo tão precioso onde aluno busca seus conhecimentos, a professora os explicou, procurando esclarecer as dúvidas surgidas durante a aula. Dando continuidade, os alunos chegaram à construção da elipse.

Após a construção, a professora pediu aos alunos que fizessem algumas anotações do que eles tinham compreendido ao realizar esta tarefa. Ao analisar as anotações percebemos que os alunos compreenderam o que seria uma elipse de forma significativa, em quase todas as respostas eles descreveram bem o conceito desta cônica .

Na segunda aula o conteúdo trabalhado foi à hipérbole. Para realização desta aula foi dado aos alunos um roteiro para a construção desta no GeoGebra.

A exploração desta atividade durou 45 minutos. Nesta atividade, os alunos já estavam um tanto familiarizados com as ferramentas do aplicativo GeoGebra. Depois da construção da elipse, os mesmos se sentiam mas autônomos para a construção da hipérbole, logo perceberam que o roteiro de construção era bem parecido com o da elipse, mais com o ponto **B** exterior a circunferência. Neste momento da tarefa foi o mais complicado para alguns alunos, pois eles em vez de colocar o ponto exterior da circunferência colocaram no interior dando como produto final em vez de uma hipérbole uma elipse, então alguns dos alunos que conseguiram foram orientados pela professora a ajudarem os outros colegas.

No termino da atividade os alunos fizeram suas anotações do que tinham compreendido da aula e entregaram a professora, veremos a seguir dois desses relatos.

### **Aluno 2**

<sup>2</sup> Anotações feitas pela professora durante a aula.

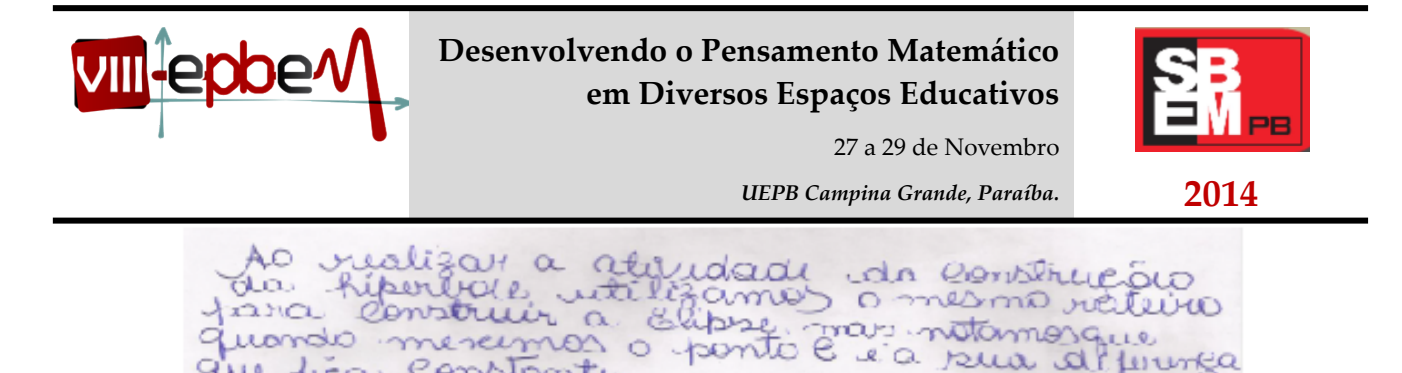

Podemos perceber que o aluno pode enxergar e compreender melhor o conceito da hipérbole, lembrando que eles já haviam visto este conteúdo em sala de aula. Em quase todas as anotações os alunos colocaram que a construção da hipérbole se dá pela diferença da medida dos seus seguimentos, isto foi notado por eles na janela de álgebra do aplicativo.

 $x^{\prime}$ 

Na terceira aula exploramos a parábola, assim como nas outras aulas, os alunos dispuseram de 45 minutos para sua construção no GeoGebra, foi entregue a cada dupla o material necessário para a realização da atividade.

A realização desta atividade se deu de forma bem tranquila, pois os alunos já estavam bem familiarizados com o software.

Na etapa final da atividade percebemos que esta cônica apesar de ter sido construída rápida pelos alunos foi aquela que mais gerou dificuldade em conceituar.

Durante o processo de descrição da análise das aulas de Investigações Matemáticas realizadas no laboratório de informática, escolhemos alguns registros que os alunos realizaram durante as tarefas com o software GeoGebra e as cônicas. O critério de escolha destes registros esteve relacionado com o melhor empenho demonstrado por alguns alunos em suas anotações, tais como clareza e organização.

### **3.2 AULAS EXPLORANDO OS ELEMENTOS DAS CÔNICAS**

Constante

Para as aulas os alunos dispunham de lápis e folhas de papel sulfite para as devidas anotações. Para dar início a nossa primeira Investigação Matemática, pensamos por bem começarmos com a elipse, pois nos resultados do Teste1, as questões que versavam sobre a mesma apresentaram um melhor resultado ao entendimento do aluno. Foi proposto aos alunos que, de posse dos conhecimentos adquiridos sobre o aplicativo nas aulas anteriores, realizassem a tarefa de investigação que exploraria os elementos e a excentricidade da elipse.

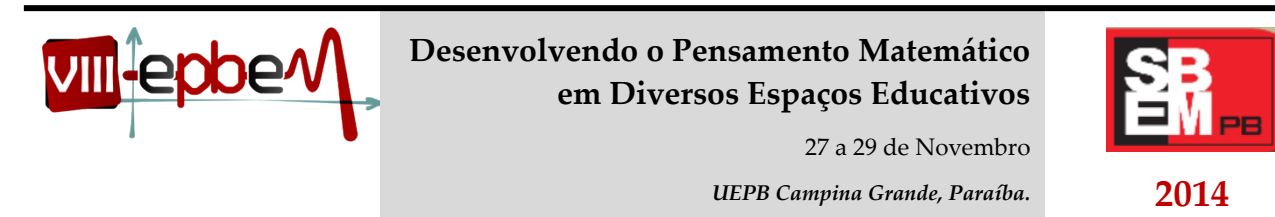

A exploração dessa tarefa durou 90 minutos. No início a professora os orientou como colocar um gráfico no GeoGebra dada a equação. Dando continuidade a aula de investigação, os deixou a vontade para explorar a atividade. Tiveram um pouco de dificuldade, pois nunca tinham trabalhado com investigações matemáticas antes. No entanto, no decorrer da aula os alunos foram se envolvendo na atividade e, aos poucos, entenderam que deveriam se esforçar para não pedir ajuda à professora.

Os alunos começaram a realizar a atividade esboçando o gráfico de equação  $rac{x^2}{25} + \frac{y^2}{16} = 1$ , em seguida todos conseguiram identificar os valores de **a**, **b** e **c** na elipse, todas as duplas chegaram à conclusão quanto aos valores de  $a = 5$ ,  $b = 4$  e  $c = 3$ . Alguns alunos recorreram à equação para encontrar os valores de **a** e **b**, mas a maioria observou esses valores olhando apenas o gráfico. Para encontrar o valor de **c** todos aplicaram o Teorema de Pitágoras, mas quando questionados pela professora o que era isso que eles estavam usando a maioria só respondeu que era uma fórmula para encontrar o valor de **c**.

Na exploração do item 3 da tarefa de investigação eles destacaram que:

**Aluna 1**

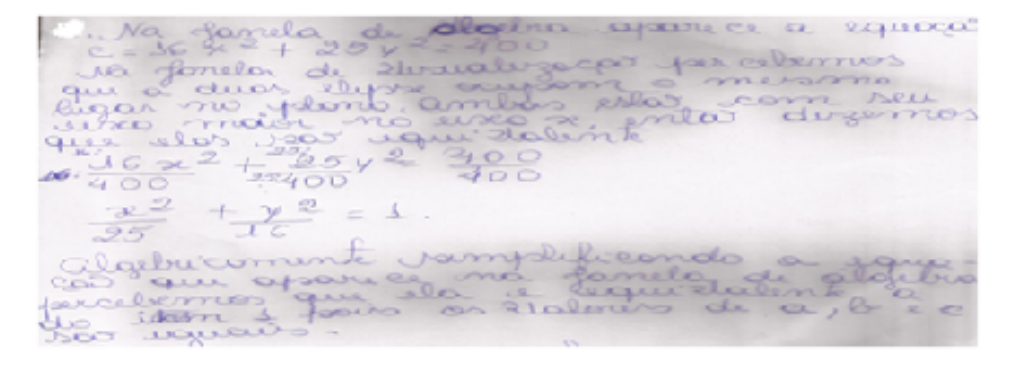

Pela resposta dos alunos podemos perceber que eles tiveram um bom raciocínio para responder a questão. É importante destacar que alguns deles realmente entenderam quando duas

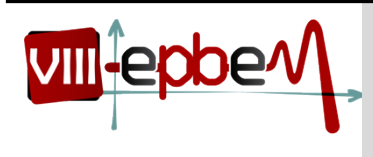

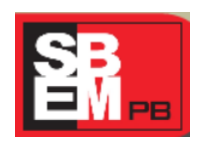

27 a 29 de Novembro

*UEPB Campina Grande, Paraíba.* **2014**

equações são equivalentes, mas é necessário deixar claro que a maioria colocou que as equações eram iguais. Contudo, ficou notório que eles entenderam a proposta da questão.

No que se refere ao item 4 da atividade os alunos puderam observar que a soma das medidas do segmentos eram constante.

**Aluno 2**

Overvando e sorro dos poños iden  $deg$   $110$ 1 guardo brove a mou nentalás Zuondo ha a molimentação devoto es com ino Penns

#### **Aluno 3**

1) Somando os segmentos temos que a soma ociqual a 10 e mouimentando o ponto é porcebamos que a soma das medidas dos segmentos é sempre 10 mes mo a midida dos segmentos e ser

Nesse item teve uma dupla que encontrou o comando "animar" e o habilitou no ponto **C**, isto fez com que o ponto **C** se movimentasse de forma automática, tornando a exploração da atividade ainda mais dinâmica.

Os itens que exploravam as excentricidades das elipses foram aqueles que os alunos encontraram a maior dificuldade em justificar suas conjecturas, os mesmos realizaram muito bem o que era pedido, porém no momento de interpretar a atividade muitos encontraram dificuldades em fazer uma ligação com que foi visto em sala de aula sobre excentricidade, desta forma a professora interviu para tentar ajuda-los a compreender melhor a figura montada por eles.

A aula ocorreu num clima de muita tranquilidade e descontração. Acompanhamos de perto cada construção realizada pelos alunos, fato que pode ter sido facilitado pelo número reduzido de alunos. Contudo, percebemos que não foi realizado de forma expressiva a exploração da excentricidade da elipse.

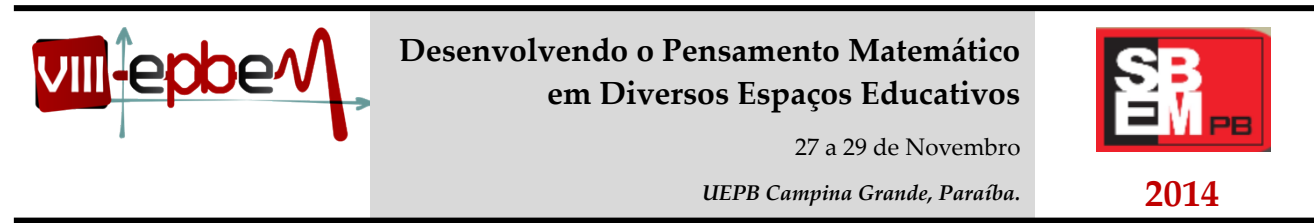

Na segunda aula exploramos os elementos da hipérbole, iniciamos a aula com a entrega do material necessário para a aula, em seguida os alunos começaram a explorar a atividade de investigação no software. No primeiro momento os alunos esboçaram o gráfico de equação  $x^2$ 9 ‒ 2 <sup>16</sup> <sup>=</sup> <sup>1</sup> no GeoGebra, logo depois começaram a explorar quem seria os valores de **a**, **b** e **c**. Como eles já haviam feito este mesmo processo na elipse, este então se deu de forma rápida. Dando sequência a atividade, eles realizaram o que era pedido no item 3 e observando os resultados declararam que:

#### **Aluno1**

Na Fonela de Vincalipeos as hipoboles são equar son equivalentes<br>diferentes mais algebricamente equivalentes. E a equação<br>que é equivalente a primeira i: -10x2 + 9 y2 = -144, pais

Podemos ver que eles compreenderam bem o que a questão exigia deles. No item 4 pretendia-se que os alunos investigassem as propriedades que consta na definição da hipérbole.

#### **Aluno 2**

4- As movimenta o pañas, podemos perudar que ele e envoyer chiminin sergue vai permaneur. 6.

#### **Aluno 3**

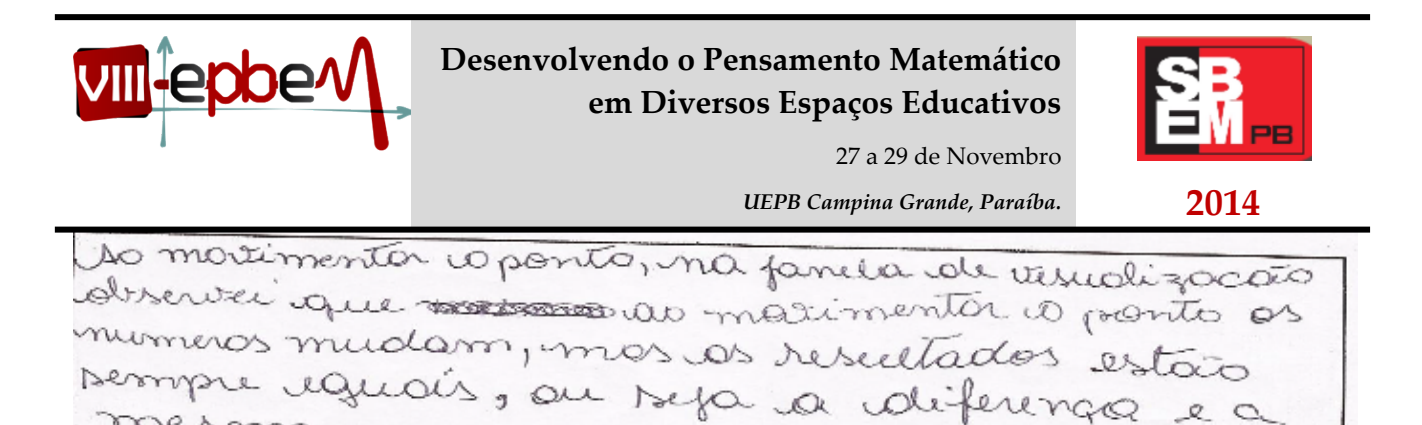

Como podemos analisar mesmo não escrevendo a definição de forma formal podemos concluir que eles tiveram uma boa compreensão da questão.

Dando continuidade as suas investigações eles exploraram a excentricidade da hipérbole.

Ao analisar o que tinham feito muitos em seus relatos mostraram ter compreendido este conceito. A aula foi bastante proveitosa, os alunos interagiram bem uns com os outros e com um pouco mais de autonomia.

A terceira e última atividade de investigação matemática foi com a Parábola. Seguindo o mesmo modelo das outras investigações matemáticas logo acima, propomos aos alunos que investigassem alguns elementos da Parábola, assim como nas anteriores foi pedido a eles na primeira questão que esboçassem o gráfico da parábola de equação  $y^2 = 16x$  no GeoGebra, em seguida analisar algebricamente a equação e identificar o vértice V; o parâmetro p; o foco F e a equação da diretriz d. Estes foram explorados pelos alunos sem muitas dificuldades. Na continuidade da atividade investigativa os alunos perceberam que selecionando como foco o ponto  $F(4, 0)$  e como diretriz a equação  $x = -4$ , aparece na janela de álgebra uma equação equivalente a do item 1.

#### **Aluno 1**

A reproceso que aparece ma familla de allega e-y 2-16x = 0, 21 passarmes o 16x para des items t, entor provinces com equa augra a de item 1.

No último item que versava sobre o conceito de parábola os alunos destacaram que:

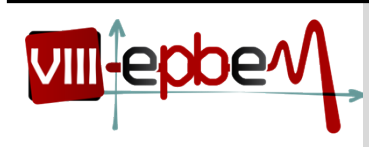

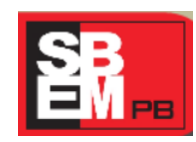

27 a 29 de Novembro

*UEPB Campina Grande, Paraíba.* **2014**

**Aluno 2**

Pha quolques sonto que vierra a médidas distâncias vão ser as nesmas.

Em síntese, foi notório que as aulas de investigações matemáticas com o uso do GeoGebra além de tornar a aula mais dinâmica, proporcionou um ambiente de aprendizagem, pois os alunos se empenharam mais nestas atividades do que na aulas apenas expositivas.

Após a conclusão das Investigações Matemática, realizadas no laboratório de informática da escola, finalizamos a nossa pesquisa com aplicação do Teste 2.

As atividades desempenhadas despertaram nos alunos um maior interesse pela Matemática, pois sua exploração contribuiu para desenvolver a capacidade de raciocínio e criatividades dos alunos, além de facilitar a construção de conceitos e técnicas matemáticas, ajudou a conscientizar os alunos que a Matemática é uma ciência em desenvolvimento em que o processo de investigação tem um papel fundamental.

#### **4. CONSIDERAÇÕES FINAIS**

O objetivo geral desse trabalho era utilizar o software GeoGebra como mediador da aprendizagem em uma turma do 3º ano do Ensino Médio, explorando a visualização e a investigação matemática no ensino secções Cônicas. Fica evidente que, apesar de não ser imprescindível a utilização de investigações matemáticas e das tecnologias educacionais, estes recursos são importantes por proporcionar um ambiente de aprendizagem com melhor compreensão. Além disso, o aluno demonstra um maior interesse na disciplina, por se tratar de um modo de ensino diferente do que eles estão habituados, a relação professor/aluno melhora consideravelmente. Não podemos deixar de esclarecer que a inserção do computador nas aulas de matemática, quando bem planejadas pode ser fundamental para uma melhor compreensão do conhecimento.

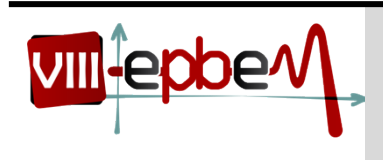

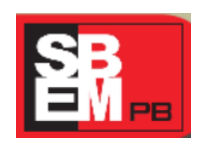

27 a 29 de Novembro

*UEPB Campina Grande, Paraíba.* **2014**

Portanto, fica evidente que fazendo uso dessa metodologia conseguimos criar um ambiente

de aprendizagem com compreensão, facilitando o entendimento das secções cônicas e, consequentemente, o processo de ensino-aprendizagem.

## **5. REFERÊNCIAS BIBLIOGRÁFICAS**

BOGDAN, R.; BIKLEN, S.. Investigação qualitativa em Educação: fundamentos, métodos e técnicas. In: *Investigação qualitativa em educação*. Portugal: Porto Editora, 1994

BRASIL. *Parâmetros Curriculares Nacionais de Ensino Médio.* Ciências da Natureza, Matemática e suas Tecnologias. Secretaria de Educação Tecnológica – Brasília: MEC; SEMTEC, 2002.

BROCARDO, J. *As Investigações na Sala de Aula de Matemática*: um projeto curricular no 8.º ano. Tese (Doutorado). Universidade de Lisboa, 2001. Disponível em < [http://repositorio.ul.pt](http://repositorio.ul.pt/) >Acesso em 02 de Abril, 2012.

CARDOSO, A. e JUNIOR, J. C. S. Computador em sala de aula: Estudo das cônicas com Geometria Dinâmica. In: *Revista do Professor de Matemática*. RPM 68,2009.

COSTA, N. M. Reflexões sobre tecnologia e mediação pedagógica na formação do professor de matemática. In: *Educação Matemática, Tecnologia e Formação de Professores: algumas reflexões.* Campo Mourão: Editora: FECILCAM, 2010. P.85-116.

PALIS, G. Uso de computadores e o papel do professor. In: *Revista do professor de Matemática:* RPM 41, 1999.

PENTEADO, M. Possibilidades para a formação de professores de Matemática. In: A informática em ação: formação de professores, pesquisa e extensão. Telma S. Gracias [ et al]; Mirian G. Penteado e Marcelo C. Borba (orgs). São Paulo. Olho d'água, p.23-34, 2000.

PONTE, J. P., BROCARDO, J.; OLIVEIRA, H. *Investigações Matemáticas na Sala de Aula*. Belo Horizonte: Autêntica, 2003.